# 鳥取県立図書館資料オンライン取り寄せサービス 利用登録方法

### **1.鳥取県立図書館「市町村立図書館利用者カードでの予約について」にアクセスする**

<https://www.library.pref.tottori.jp/guidance/cat72/02.html>

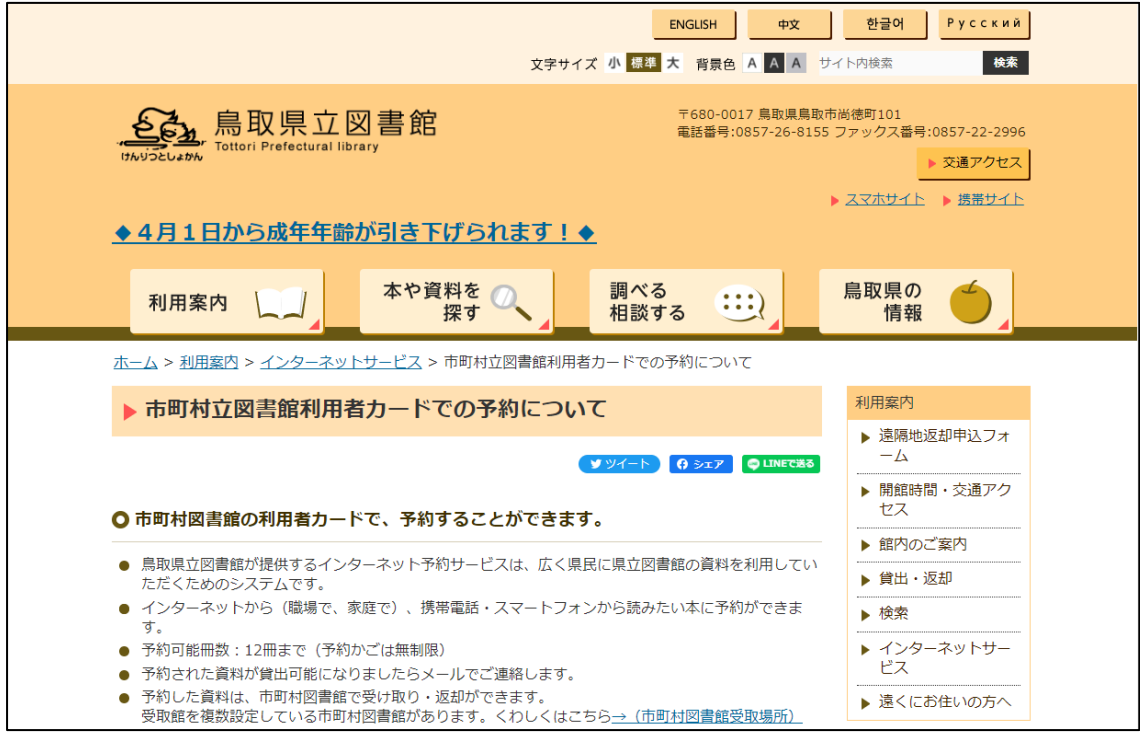

\*サービスの概要などもこちらのページでご確認いただけます

「登録資格」について

「鳥取県内市町村立図書館に貸出利用者として登録し、利用者カードをお持ちの方を対象 とします。」とありますが、鳥取大学附属図書館の場合、鳥大 ID をお持ちの方が対象とな ります。

※以下の手続きはリンク先「登録の流れ」に沿ったものになります。ただし、鳥取大学独自 の補足事項などがあるので、必ずこちらのマニュアルもご参照ください。

## 2.「市町村利用者 WEB 利用申込画面」にメールアドレスを入力する [https://www.library.pref.tottori.jp/winj/opac/municipality-lib](https://www.library.pref.tottori.jp/winj/opac/municipality-lib-prerequest.do?lang=ja)[prerequest.do?lang=ja](https://www.library.pref.tottori.jp/winj/opac/municipality-lib-prerequest.do?lang=ja)

#### 3.入力したアドレスに鳥取県立図書館からメールが届くので、記載の URL を開く。

### 4.「市町村図書館利用者インターネット予約サービス申込」画面に遷移するので、必要事 項を入力し、「登録」をクリックする。

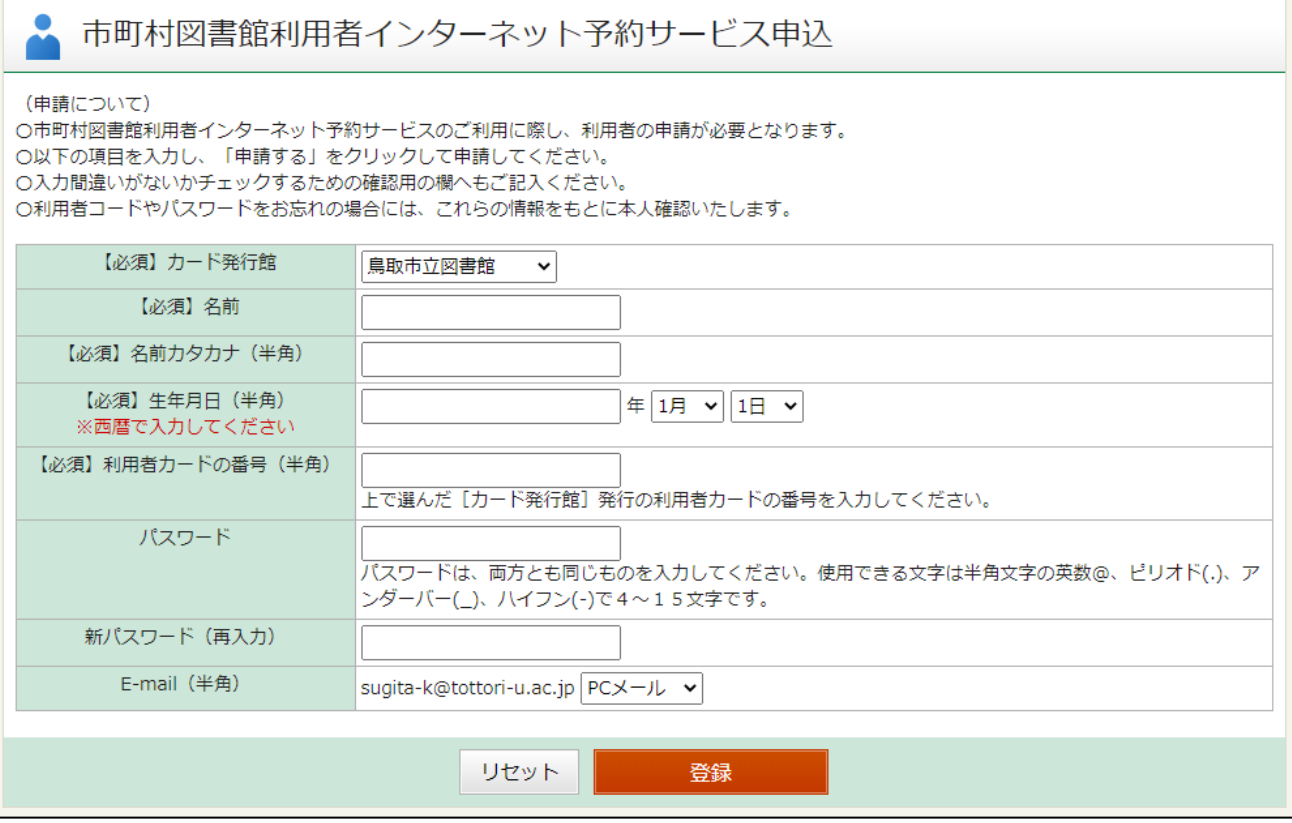

#### ※入力時の注意

【カード発行館】

「鳥取大学」か「鳥取大学医学部」のいずれかをご選択ください。

「鳥取大学」を選択した場合には鳥取大学附属**中央図書館**に、

「鳥取大学医学部」を選択した場合には鳥取大学附属**医学図書館**に予約資料が届きます。

※予約資料ごとに受取館を選択することはできません。

※所属キャンパスの変更等にともなって資料の受取館を変更する場合、カード発行館とし て登録している図書館へご連絡ください。

【利用者カードの番号】

学生番号・職員番号をご入力ください。

ただし学生番号・職員番号中にアルファベットが含まれる場合、下記の表に従ってアルファ ベットを数字に変換する必要があります。

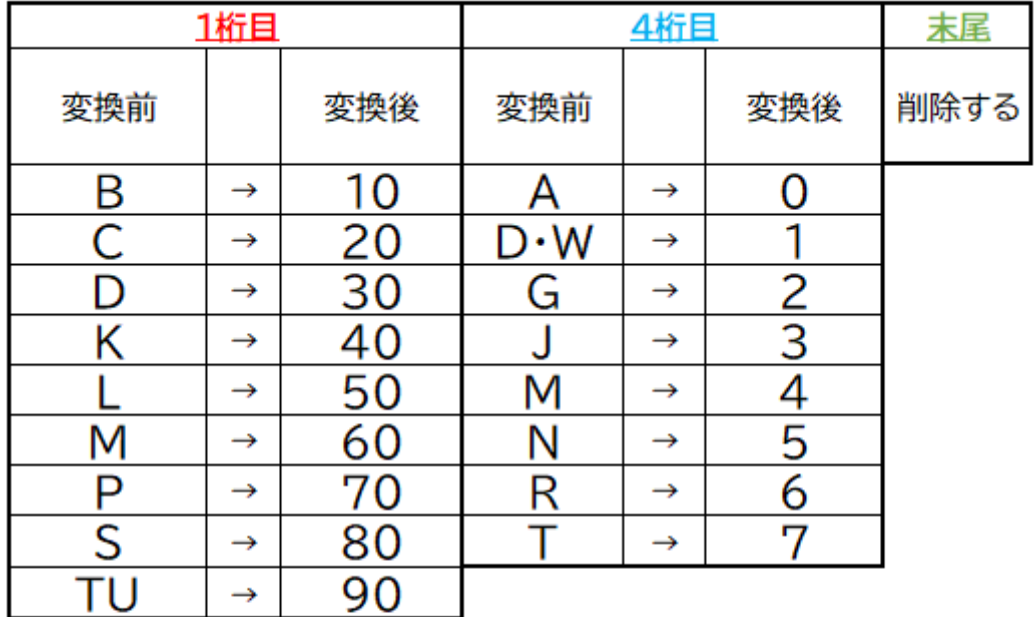

(例)

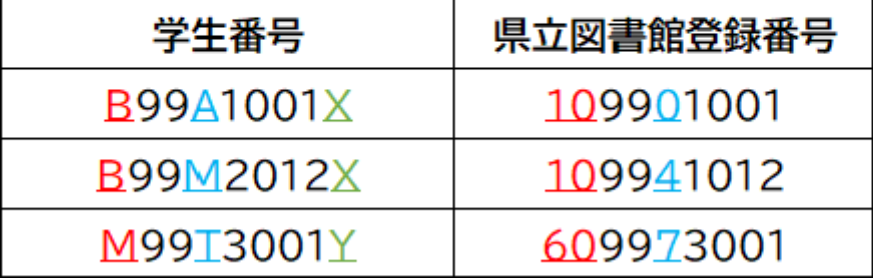

※学生番号・職員番号の変更があった場合も、変更前の番号でご登録いただいたデータを そのままご利用いただけます。

【パスワード】

任意でご設定ください。鳥大パスワードでなくて構いません。

※「カード発行館」、「利用者カードの番号」、「パスワード」は、資料の予約や鳥取県立図書 館 My ライブラリーへのログインに必要です。必ず手元に控えておくようお願いいたしま す。

5.申込確認画面で内容を確認し、不備がなければ「登録」をクリックする。 図書館での登録作業が完了しましたら、鳥取県立図書館から登録完了のメールが届きま す。登録完了のメールが届いた段階で、資料の予約が可能になります。

\*その他

●資料の予約方法は、鳥取県立図書館のホームページでご確認ください。 「市町村立図書館利用者カードでの予約について」 <https://www.library.pref.tottori.jp/guidance/cat72/02.html>

●予約資料について、鳥取大学に利用可能な同一資料がある場合は予約を断らせていた だくことがあります。

●ログインパスワードを忘れてしまった場合を除き、本サービスに関する問い合わせは鳥 取大学附属図書館(資料サービス係)までお寄せください。

> 鳥取大学附属図書館 資料サービス係 TEL: 0857-31-5672 (内線 7050) E-mail: ac-shiryousa@ml.adm.tottori-u.ac.jp